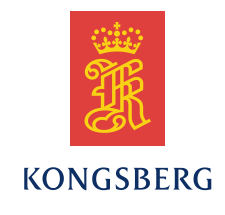

# *Basestation Build Document*

# *Document No. 4900038*

#### **Summary**

This document describes how to get started using your new Seaglider Basestation.

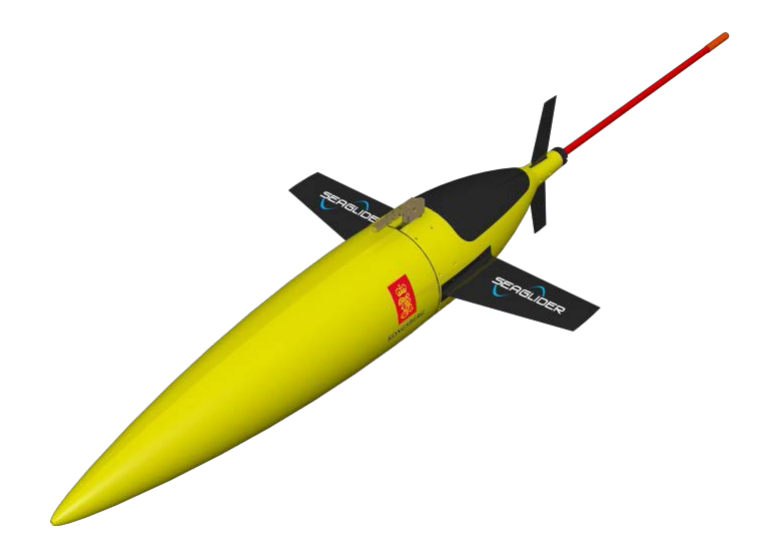

Kongsberg Underwater Technology, Inc. 19210 33rd Avenue West, WA 98036-4707 Lynnwood United States of America Telephone +1 425 712 1107 Telefax +1 425 712 1197 http://www.km.kongsberg.com Enterprise number 760687050

#### **Revisions**

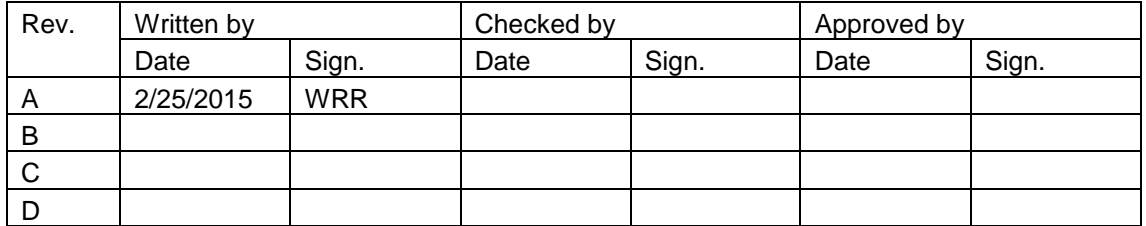

#### **Document history**

Rev. A Initial Revision

The information contained in this document may be subject to change at a later date (due, for instance, to availability of components). Notice will be given only in case such a change is deemed to be of any consequence for customers. Kongsberg Maritime AS shall not be liable for incidental or consequential damages in connection with the furnishing, performance, or use of this document.

© 2015 Kongsberg Maritime AS. All rights reserved. No part of this work covered by the copyright hereon may be reproduced or otherwise copied without prior permission from Kongsberg Maritime AS.

## Table of contents

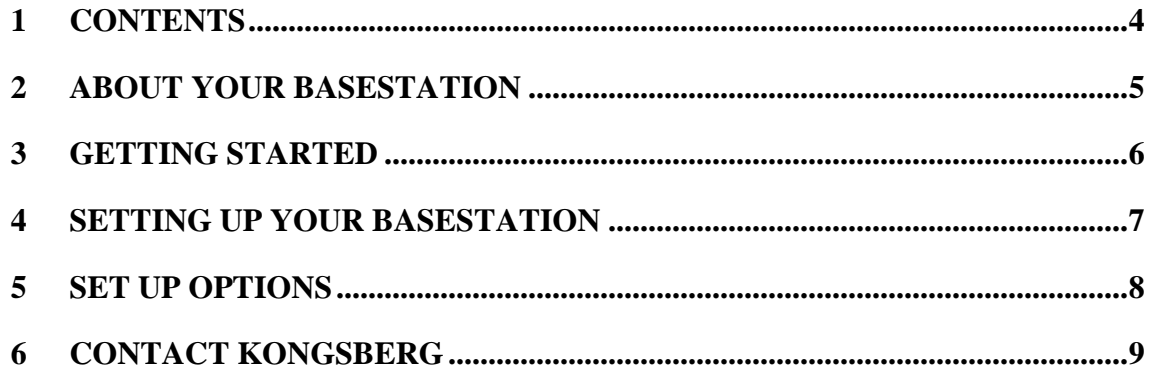

# <span id="page-3-0"></span>**1 CONTENTS**

Your basestation is made up of the following components:

• A Dell computer with mouse, keyboard, and monitor.

# <span id="page-4-0"></span>**2 ABOUT YOUR BASESTATION**

Your basestation runs the Ubuntu 12.04 Linux operating system and has been preconfigured with an account for your Seaglider and an account for a pilot who can control the glider.

The user name and password of the Seaglider is shown below:

Seaglider User Name: \_\_\_\_\_\_\_\_\_\_\_\_\_\_\_\_\_\_\_\_\_\_\_\_\_\_\_\_\_\_\_\_\_\_

Seaglider Password: \_\_\_\_\_\_\_\_\_\_\_\_\_\_\_\_\_\_\_\_\_\_\_\_\_\_\_\_\_\_\_\_\_\_

The Seaglider's home directory is: /home/\_\_\_\_\_\_\_\_\_\_\_\_\_\_\_\_\_\_\_

The user name and password of the pilot is shown below:

Pilot User Name: \_\_\_\_\_\_\_\_\_\_\_\_\_\_\_\_\_\_\_\_\_\_\_\_\_\_\_\_\_\_\_\_\_\_

Pilot Password: \_\_\_\_\_\_\_\_\_\_\_\_\_\_\_\_\_\_\_\_\_\_\_\_\_\_\_\_\_\_\_\_\_\_

The Pilot's home directory is: /home/pilot

You should change the Pilot's password as soon as possible. Do not change the Seaglider's password on the Basestation unless you also change it on the Seaglider itself.

# <span id="page-5-0"></span>**3 GETTING STARTED**

- 1. Make sure that the computer's voltage selection switch matches the voltage for your country's electrical grid. When you have verified this, connect the computer to power.
- 2. Plug the monitor into the computer and into power.
- 3. Plug the keyboard and mouse into the computer.
- 4. Turn on the computer.
- 5. Your Information Technology (IT) department must connect your basestation to the Internet and assign a static IP address and hostname to the basestation. Once they have done this, have them provide you with the basestation's static IP address. They must also adjust any firewall to allow two-way SecureShell (ssh) traffic to port 11114 on the basestation. This is the port that the Seaglider uses to connect to the basestation.

# <span id="page-6-0"></span>**4 SETTING UP YOUR BASESTATION**

You will need to perform the following actions before you can use your Basestation with your Seaglider. A person familiar with administering an Ubuntu 12.04 Linux system should perform these actions.

1. You will want to change the Administrator's password. The Administrator has the ability to add and delete users and other administrative tasks. The user name and password of the Administrator is shown below.

Administrator User Name: \_\_\_\_\_\_\_\_\_\_\_\_\_\_\_\_\_\_\_\_\_\_\_\_\_\_\_\_\_

Administrator Password: \_\_\_\_\_\_\_\_\_\_\_\_\_\_\_\_\_\_\_\_\_\_\_\_\_\_\_\_\_

The Administrator's home directory is: /home/\_\_\_\_\_\_\_\_\_\_\_\_\_\_\_\_\_\_\_\_\_\_\_\_\_\_\_\_\_\_\_\_\_\_\_

2. Provide the basestation's IP address, the basestation's RUDICS port number (11114), and the number of the SIM card in your Seaglider to your Iridium service provider. They will configure the Iridium network so that when your Seaglider makes a satellite call to the basestation, that call is connected to the Internet and then routed to the basestation, where the Seaglider can log in and download its data for processing.

### <span id="page-7-0"></span>**5 SET UP OPTIONS**

1. If you add more user accounts and want them to be able to pilot the glider, add those accounts to the "gliders" group.

2. If you want to be notified by the basestation when the Seaglider logs in, you will need to do three things:

- A. Have your IT department obtain a domain name for your basestation and then edit the domain's DNS records to indicate that the Basestation will be sending email.
- B. The Basestation Administrator must edit the /usr/local/basestation/glider\_logout file and add that domain name to a command line in the file. For example, if the domain name is "basestation.org", add the string "--domain\_name=basestation.org" to the line that starts with "python", inserting it after the "--daemon" string. Then save and close the file.
- C. Edit the .pagers file in the Seaglider's home directory on the Basestation (/home/\_\_\_\_\_\_\_\_\_), and add the desired email address and/or text number to be notified. For details, please refer to the procedure described in the 'Notifications' section of the Seaglider Basestation User Guide.

# <span id="page-8-0"></span>**6CONTACT KONGSBERG**

*Have questions?*

Email: [km.support.seaglider@kongsberg.com.](mailto:km.support.seaglider@kongsberg.com)